## Office Practicum Barcode Scanner Programming

These instructions apply to all DataLogic Gryphon scanners in the GD4400 series. Before you can use a barcode scanner with Office Practicum, you must program it. Make sure the scanner is connected to your computer and ready for use. This scanner cannot be disconnected from the computer once setup is complete or you will need to reset the scanner and start over. Programming the scanner is a simple matter of scanning special barcode sequences. To get started, print this sheet. Then click the desired sequence(s) of barcodes individually from top to bottom, in order, with no skips or repeats. Make sure you hear a confirming beep (which may vary for each code) on some modules you will see the green dot feedback after each swipe. You may need to wiggle the scanner slightly between codes to make the aiming target reappear.

## "Guard" characters You must program this entire After scanning the entire first section first; otherwise OP will not column, continue from the top of this second column and scan all be able to distinguish between the way to the bottom. keyboard and scanner input. Enter Programming Mode Set Global Suffix Set Global Prefix End Global Suffix

End Global Prefix

## "Stand" mode

If you have a stand and want to use the scanner in "hands-free" mode while it is resting in the stand, program this section.

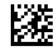

Enter Programming Mode

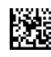

Stand Mode = Always On

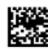

Scan Mode = Stand Mode

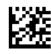

End Programming Mode

Exit Programming Mode

## Reset Factory Defaults

If you make a mistake, you can start over by clicking the following label. ALL current programming will be erased!

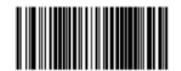

US Factory Defaults